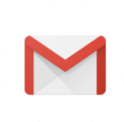

## **Remote Learning from IIT Bombay, Spoken Tutorial (ST)**

1 message

## **Director Higher Education Goa** <dir-dhe.goa@nic.in> Fri, 20 Mar 2020 at 17:31

To: gcascnql@bsnl.in, gcascs@gmail.com, gcasck@rediffmail.com, principalgchs@rediffmail.com, gcacpg@yahoo.co.in, gcascq@rediffmail.com, gcc.margao@gmail.com, Gajanan Madiwal <gcce-borda@gov.in>, goacollegeofmusic@gmail.com, Shashank Maktedar <principal-gcom@gov.in> Cc: nayakshweta82@gmail.com

Sir/Madam,

Goa Higher Education Department in association with Spoken Tutorial Project (STP), IIT Bombay is recommending to engage the students by referring them to learn Spoken Tutorial Courses during shutdown for 15

days due to COVID-19 outbreak.

Instructions for Downloading and Installing

1. Click on [http://www.spoken-tutorial.org/create\\_cd\\_content](http://www.spoken-tutorial.org/create_cd_content).

2. Click on the FOSS category, Please select the Software to download which you have selected for conducting training. (Departmentwise mapping enclosed)

3. After selecting the software and language Click on Add.

4. You will see a small table which will specify the software name and language you have selected to download. Click on Submit.

5. This will prompt a window to open/save the zip file. Please save the zip file

- 6. Extract the content from the zip file into a folder.
- 7. Open the folder. Locate the read-me-first.txt file. Open it and read it carefully.

8. To begin the training, the participants have to open index.html file, which is present in the extracted folder.

- 9. To do so, right-click on index.html and choose Open with Firefox option.
- 10. Now, follow the instructions given in the Instruction Sheet and begin learning.

11. We recommend that participants should follow the sequence of topics given in the index.html file for better learning.

Principals of all the are requested to bring the contents of this circular to the faculty member and students and contact Goa Training Manager to initiate the same.

For more details contact Goa Training Manager

Shweta Nayak, 9920948380, [nayakshweta82@gmail.com](mailto:nayakshweta82@gmail.com)

Regards,

Office of DHE

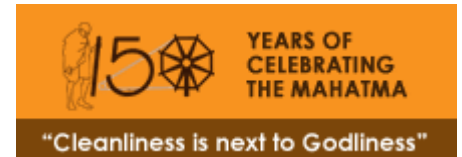